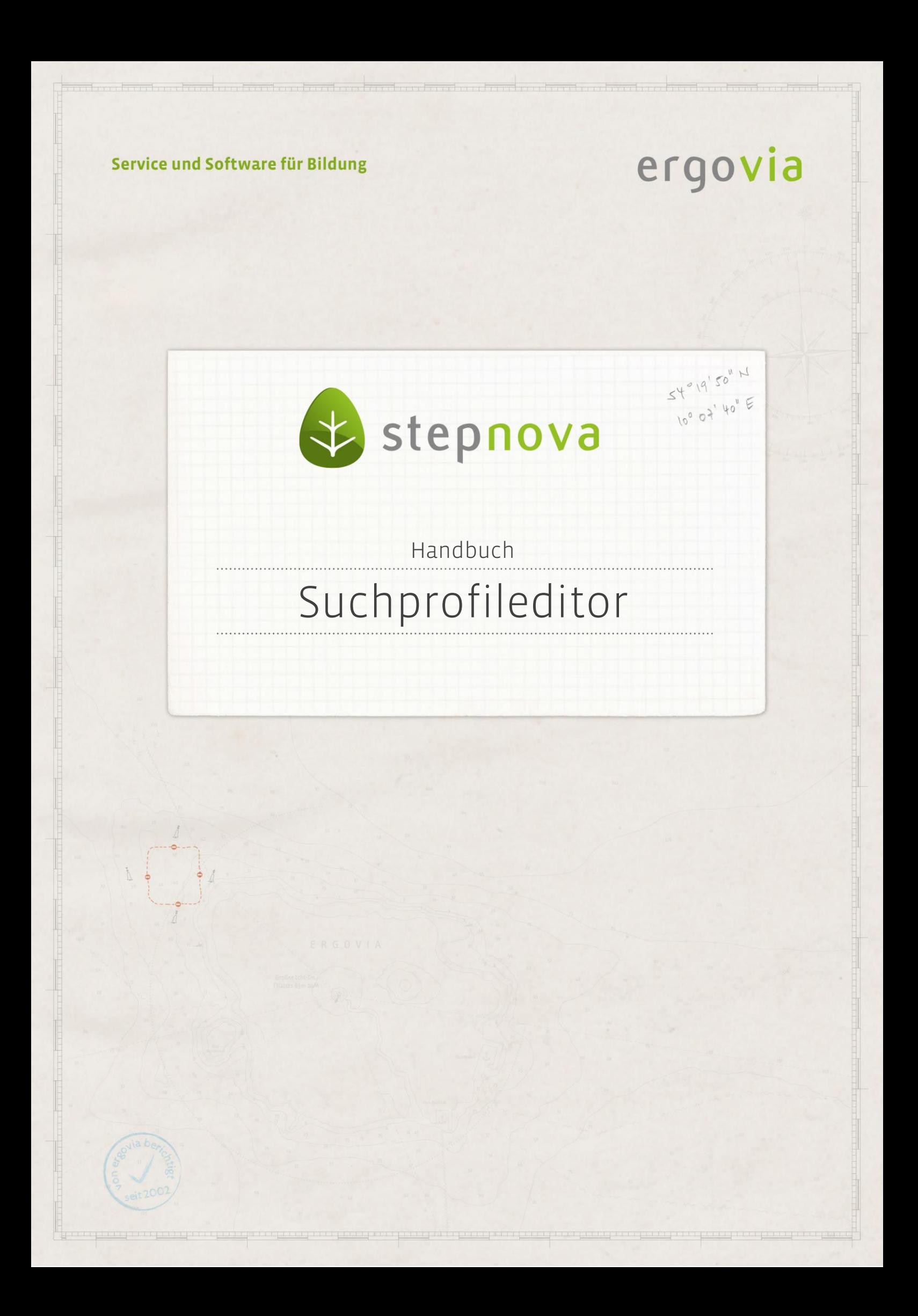

**Der Suchprofileditor steht Ihnen mit dem Modul Gruppenfilter professionell\* zur Verfügung.**

**Im Suchprofileditor können Suchmasken für den Bereich Suche erstellt werden. Die Erstellung von eigenen, den Bedürfnissen angepassten Suchprofilen soll die Suchmasken effizient und übersichtlich halten. Nicht benötigte Felder sollen dem Benutzer gar nicht erst angeboten werden. Die im Suchprofileditor erstellten Suchprofile stehen Ihnen im Bereich Suche zur Verfügung (s. Handbuch "Bereich Suche").** 

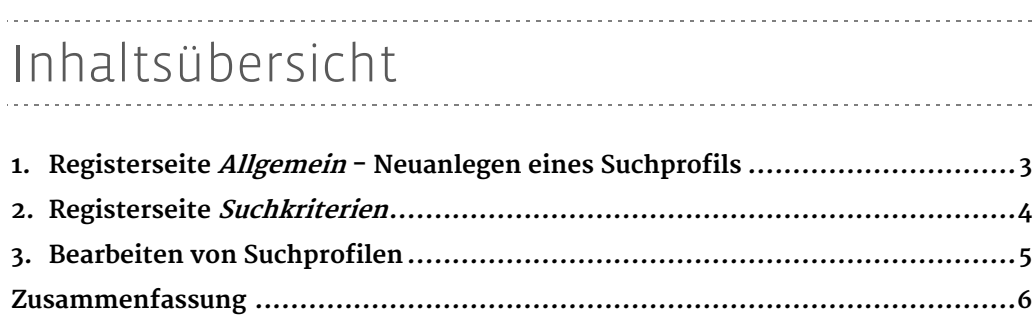

\*kann als Modul erworben werden

2 Handbuch Suchprofileditor // Stand: Rev. 5 - 20.01.2014

## <span id="page-2-0"></span>1. Registerseite Allgemein - Neuanlegen eines Suchprofils

Alle Suchprofile, die im Bereich Suche verwendet werden sollen, werden im Suchprofileditor erstellt. Wählen Sie über den Hauptschalter Neu (1) den Eintrag Suchprofil. Die Eingabefelder (2) werden geleert. Im Feld Typ geben Sie an, worauf sich die Suche beziehen soll (wahlweise Teilnehmer, Kontakt oder Personal). Die Bezeichnung des Suchprofils wird im Feld Name eingetragen. Im Bereich Freigabe wählen Sie zunächst aus, welche Gültigkeit das neue Profil haben soll. Nur aktive Suchprofile sind im Bereich Suche auswählbar.

Speicherbar bedeutet, dass das Suchprofil im Bereich Suche zur Verfügung steht, um daraus Filter für die Gruppenthemeninsel zu erstellen. Diese Filter können auch im Gruppeneditor zur Erstellung dynamischer Gruppen genutzt werden.

Nicht-speicherbar heißt, dass das Suchprofil ebenfalls im Bereich Suche zur Verfügung steht. Dort kann es jedoch lediglich zum Ausführen der Suche verwendet werden, das Ergebnis kann nicht als Filter für die Gruppenthemeninsel abgespeichert werden. Aus diesen Suchprofilen können im Gruppeneditor auch keine dynamischen Gruppen erstellt werden.

Über die Optionsfelder Status kann das Suchprofil für den Bereich Suche "aktiv" geschaltet werden, nur dann ist es für alle Anwender sichtbar. Die Felder Anzahl Filter" und Anzahl dyn. Gruppen zeigen Ihnen an, wie häufig das ausgewählte Suchprofil verwendet wurde, um daraus Filter oder dynamische Gruppen zu erstellen. Über den Hauptschalter Speichern (3) speichern Sie Ihr Suchprofil ab. Es wird in der Themeninsel *Suchprofile*  $(4)$  angezeigt.

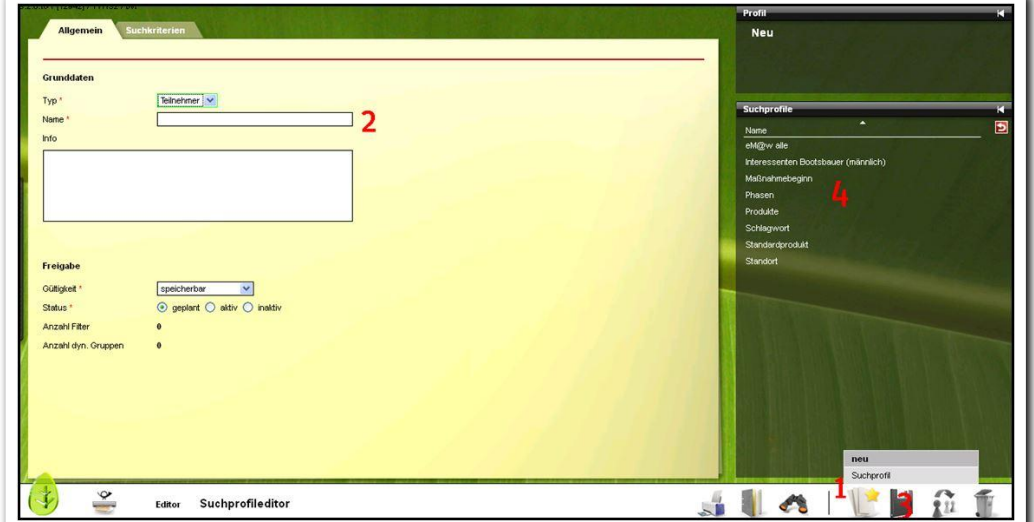

**Suchprofileditor / Anlegen eines Suchprofils**

## <span id="page-3-0"></span>2. Registerseite Suchkriterien

Auf der Registerseite Suchkriterien legen Sie fest, welche Felder/Suchkriterien das Suchprofil enthalten soll. Wählen Sie über den Hauptschalter Neu den Eintrag Suchkriterium. Es öffnet sich ein Modaldialog (1). Im Feld Arbeitsbereich klicken Sie den Bereich an, aus dem Sie ein Suchkriterium auswählen möchten. In dem Auswahlfeld Kriterium stehen alle passenden Suchkriterien zur Auswahl. Im Feld Bezeichnung können Sie die Bezeichnung für dieses Suchkriterium verändern (Voreinstellung ist der Name des Feldes). Die Schaltfläche Übernehmen fügt Ihre Auswahl der Liste Suchkriterien (2) hinzu. Mit gleicher Vorgehensweise fügen Sie weitere Suchkriterien hinzu. Bestätigen Sie Ihre letzte Auswahl mit Speichern. Die Eingaben sind gespeichert und werden in der Übersichtsliste (3) angezeigt.

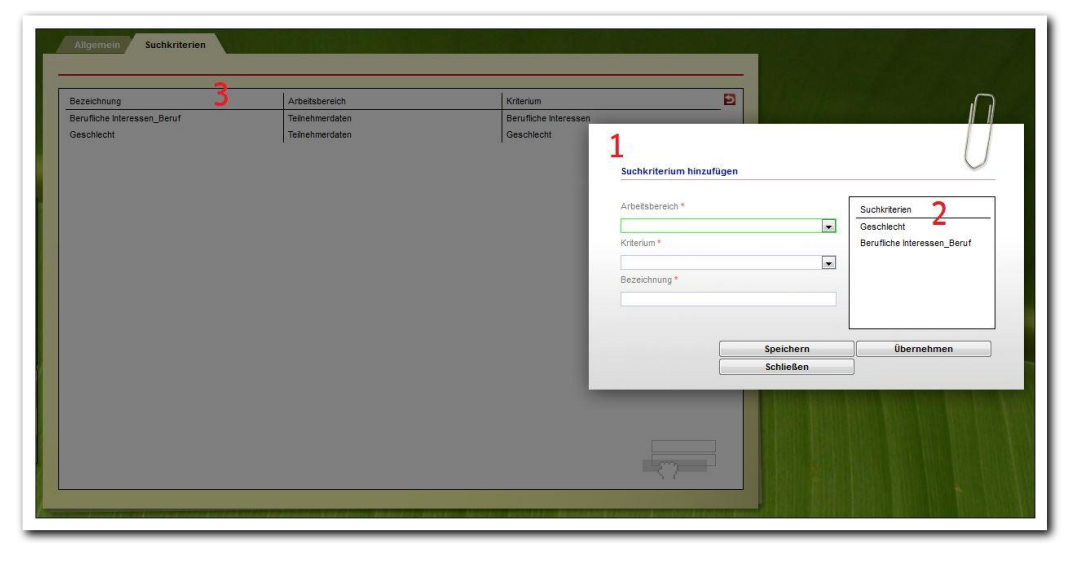

**Suchprofileditor / Neueintrag Suchkriterium**

## <span id="page-4-0"></span>3. Bearbeiten von Suchprofilen

Die Suchkriterien sind in der Übersichtsliste (1) aufgelistet. Mit einem Doppelklick auf den Listeneintrag öffnet sich der Modaldialog, in dem Sie das Suchkriterium nachträglich bearbeiten können. Möchten Sie das Suchkriterium aus dem Suchprofil entfernen, markieren Sie den Eintrag und betätigen den Hauptschalter Löschen.

Um die Reihenfolge der Suchkriterien zu ändern, klicken Sie einen Listeneintrag an und ziehen ihn bei gehaltener Maustaste an eine neue Position. Die Reihenfolge kann sowohl bei selbsterstellten Profilen als auch bei Standardprofilen geändert werden und ist für den Benutzer im Bereich Suche sichtbar.\*

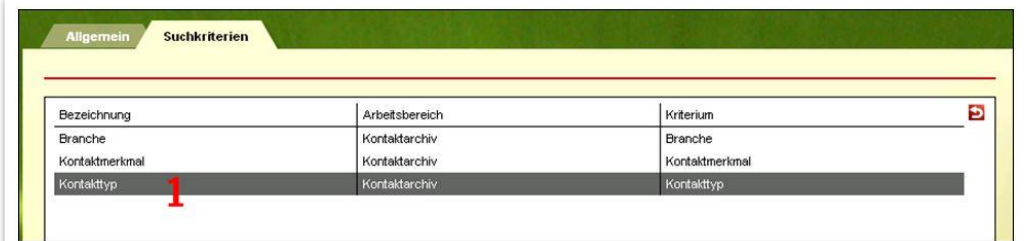

Hinweis:

Suchprofile mit bestehenden Filtern können nicht gelöscht werden. Um das entsprechende Suchprofil zu löschen, müssen zunächst alle entsprechenden Filter im Bereich Suche entfernt werden. Auf der Registerseite Allgemein wird angezeigt, wie viele Filter zum zugehörigen Suchprofil existieren.

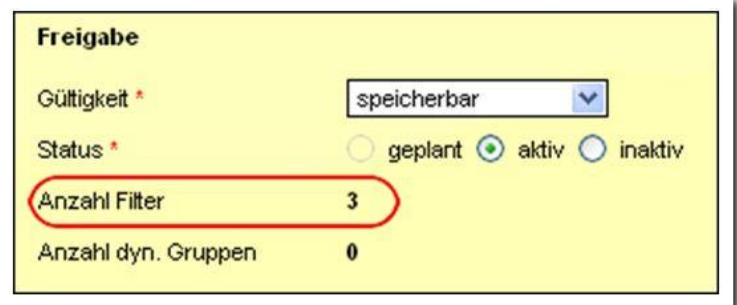

**Suchprofileditor / Anzahl der verwendeten Filter**

**Suchprofileditor / Bearbeiten eines Suchprofils**

\*Erfordert Modul GFP1 oder Professional Edition

5 Handbuch Suchprofileditor // Stand: Rev. 5 - 20.01.2014

## <span id="page-5-0"></span>Zusammenfassung

In diesem Kapitel haben Sie Folgendes kennengelernt:

- Über den Suchprofileditor können eigene Suchmasken (Profile) für den Bereich Suche erstellt und Benutzern zur Verfügung gestellt werden.
- Die Suche kann sich auf Teilnehmer, Kontakte oder Personaldaten beziehen.
- Neuanlegen eines Suchprofils: Registerseite Allgemein > Neu > Suchprofil > Eingaben direkt auf der Registerseite > Speichern.
- Neuanlegen eines Suchkriteriums: Registerseite Suchkriterien > Neu > Suchkriterium > Eingaben im Modaldialog > Übernehmen bzw. Speichern.
- Bearbeiten eines Suchprofils: Doppelklick auf Suchkriterium > im Modaldialog Änderungen vornehmen > Speichern; Suchkriterium markieren > Löschen.